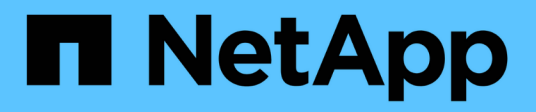

# **SnapManager for Hyper-V**のトラブルシューティングを実行します SnapManager for Hyper-V NetApp

October 04, 2023

This PDF was generated from https://docs.netapp.com/ja-jp/snapmanager-hyper-v/reference-backupfailed-for-the-following-vm-s-since-it-cannot-be-backedup-online-or-no-vm-to-be-found-for-backup.html on October 04, 2023. Always check docs.netapp.com for the latest.

# 目次

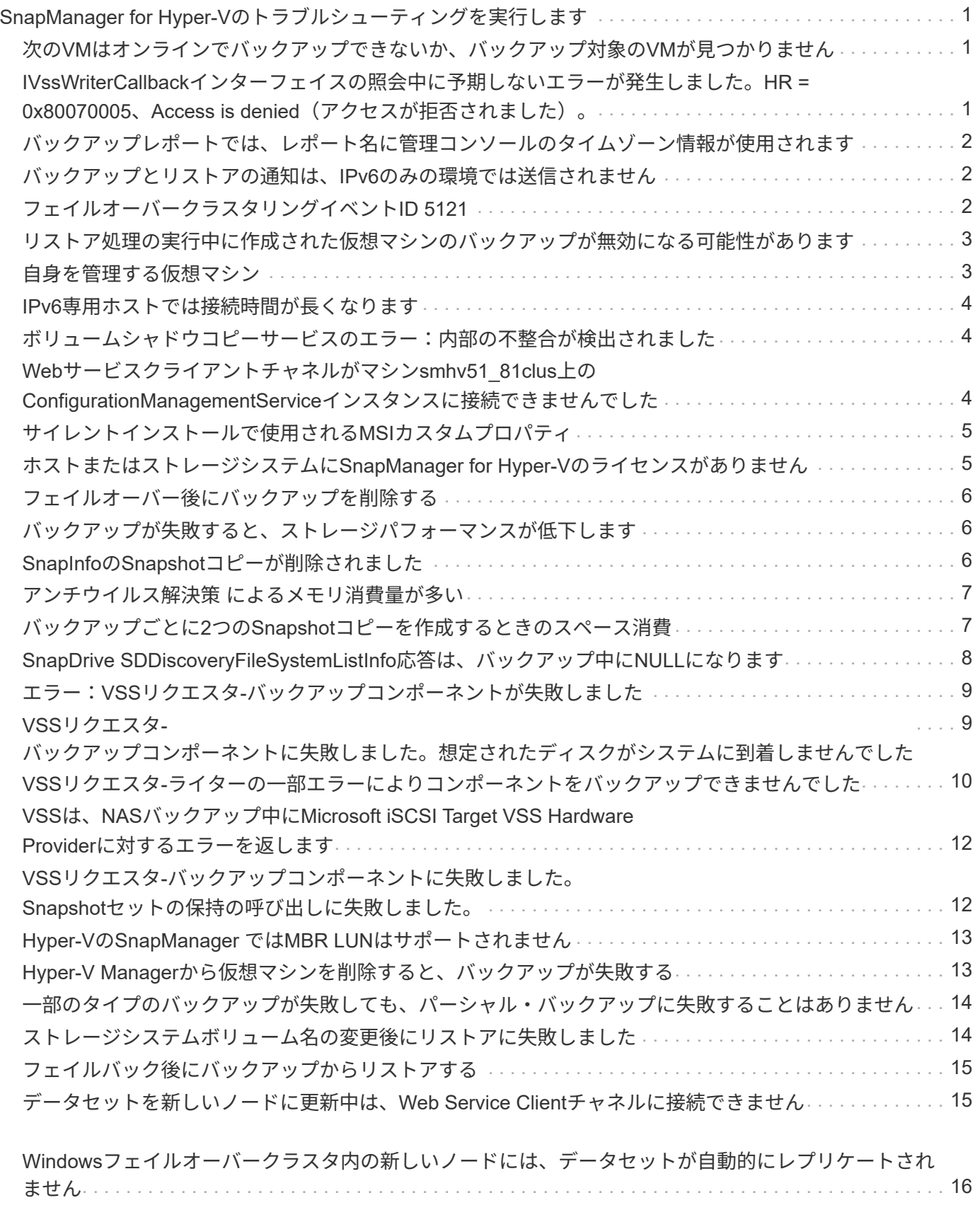

[エラー](#page-18-1)[1935](#page-18-1)。アセンブリ構成部品[のインストール中にエラーが発生しました](#page-18-1) . . . . . . . . . . . . . . . . . . . . . . [16](#page-18-1)

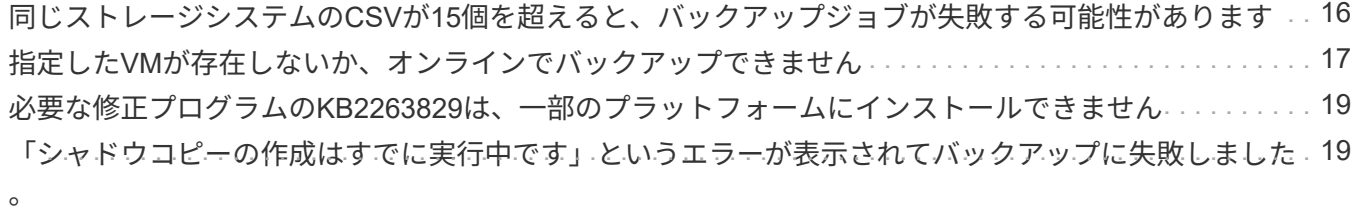

# <span id="page-3-0"></span>**SnapManager for Hyper-V**のトラブルシューティン グを実行します

SnapManager for Hyper-Vのインストール中または設定中に予期しない動作が発生した 場合は、特定のトラブルシューティング手順に従って、原因 の問題を特定し、解決する ことができます。

<span id="page-3-1"></span>次の**VM**はオンラインでバックアップできないか、バックアップ 対象の**VM**が見つかりません

• \* メッセージ \*

'次のVMのバックアップに失敗しましたオンラインでバックアップできないか'バックアップ用のVMが見 つかりませんでした

• \* 概要 \*

このメッセージは、Allow Saved state VM backupオプションが有効になっていないWindows 2008 R2 SP1 Hyper-V親でWindows 2012 VMをバックアップする場合に表示されます。

• \* 是正措置 \*

Windows 2012バックアップの場合は、「保存状態を許可」VMバックアップオプションを有効にしてバッ クアップを実行します。

### <span id="page-3-2"></span>**IVssWriterCallback**インターフェイスの照会中に予期しないエ ラーが発生しました。**HR = 0x80070005**、**Access is denied**( アクセスが拒否されました)。

• \* メッセージ \*

IVssWriterCallbackインターフェイスのクエリ中に予期しないエラーが発生しました。HR = 0x80070005、Access is denied.`

• \* 概要 \*

CSVがクラスタグループの所有者であり、VMがパートナーノードに所有されている場合、アプリケーシ ョンイベントログのVSSエラーでVMのバックアップが正常に完了します。これは、ライターまたはリク エスタプロセスのセキュリティ設定が正しくないことが原因で発生することがよくあります。

• \* 是正措置 \*

None:このエラーメッセージは無視してかまいません。

### <span id="page-4-0"></span>バックアップレポートでは、レポート名に管理コンソールのタ イムゾーン情報が使用されます

• \* 問題 \*

親ホストとは異なるタイムゾーンにあるクライアントホストを使用してバックアップレポートを生成する 場合、レポート名にはクライアントホストのタイムゾーン情報が使用され、レポートの内容には親ホスト のタイムゾーンが使用されます。

• \* 原因 \*

バックアップレポート名のタイムスタンプに、クライアントのホストタイムゾーン情報が表示されます。

• \* 是正措置 \*

対処は不要です。

### <span id="page-4-1"></span>バックアップとリストアの通知は、**IPv6**のみの環境では送信さ れません

• \* 問題 \*

IPv6のみのホストを実行すると、バックアップ処理やリストア処理に関する通知は送信されません。

• \* 原因 \*

SMTPサーバでIPv6がサポートされていないか、またはIPv6が有効になっていません。

• \* 是正措置 \*

SMTPサーバでIPv6を有効にします。

### <span id="page-4-2"></span>フェイルオーバークラスタリングイベント**ID 5121**

• \* メッセージ \*

'アプリケーション・イベント・ログからのフェイルオーバー・クラスタリング・イベントID 5121'または ホスト・メッセージ'NO DIRECT IO DNED TION FAILURE

• \* 概要 \*

このエラーメッセージは、クラスタの共有ボリューム(CSV)がクラスタノードから直接アクセスできな くなり、ボリュームを所有するストレージデバイスにI/Oアクセスがリダイレクトされた場合に表示されま す。これは、調整ノードのみがVSSバックアップを使用してアクションを実行できるためです。バックア ップ処理中、調整ノードはCSVをロックし、調整を行わないすべてのノードがI/Oをリダイレクトする必 要があります

• \* 是正措置 \*

処理が完了すると、調整ノードはCSVのロックを解除し、I/Oはリダイレクトされなくなります。VSSバ ックアップ中にのみエラー・メッセージが表示される場合は、エラーは発生しないので、この動作は予測 されます。

### <span id="page-5-0"></span>リストア処理の実行中に作成された仮想マシンのバックアップ が無効になる可能性があります

• \* 問題 \*

リストア処理の実行中に作成されたアプリケーションと整合性のあるバックアップは無効な場合がありま す。この未完了のバックアップから仮想マシンをリストアすると、データが失われ、仮想マシンが削除さ れます。

• \* 原因 \*

バックアップコピーにSnapManager for Hyper-Vの設定情報が含まれていません。バックアップ処理は成 功しましたが、仮想マシンの設定情報が含まれていないため、バックアップコピーが無効で す。SnapManager for Hyper-Vのリストア処理を実行すると、リストア処理を実行する前に、Hyper-Vホス トから仮想マシンの設定情報が削除されます。これは、Microsoft Hyper-Vライターの設計上の問題です。

• \* 是正措置 \*

バックアップスケジュールがリストア処理と一致していないこと、またはオンデマンドバックアップの実 行対象が同じデータのリストア処理と重複していないことを確認してください。

### <span id="page-5-1"></span>自身を管理する仮想マシン

• \* 問題 \*

仮想マシン(VM)がHyper-V用のSnapManager がインストールされているホストに属していて、そのVM にSnapManager for Hyper-Vをインストールして管理コンソールとして使用する場合は、VMが属するホス トの管理にSnapManager for Hyper-Vを使用しないでください。

• \* 原因 \*

仮想マシン上のSnapManager for Hyper-Vは自身を管理することはできません。

• \* 是正措置 \*

対処は不要です。

• \* 例 \*

VM1がHost1に所属していて(Hyper-VがインストールされているSnapManager )、VM1にHyper-V用 のSnapManager をインストールした場合は、VM1からHost1を管理するのにHyper-V用のSnapManager は使用しないでください。

このような管理を行っている状況でVMをそれ自体からリストアしようとすると、VMはHyper-V Manager から削除されるか、再起動されます。

# <span id="page-6-0"></span>**IPv6**専用ホストでは接続時間が長くなります

• \* 問題 \*

IPv4とIPv6が混在する環境でIPv6専用のホストをHyper-V用のSnapManager に追加すると、接続に通常よ りも時間がかかることがあります。

• \* 原因 \*

この遅延は、Hyper-V用のSnapManager が最初にIPv4プロトコルを試行するために発生します。

• \* 是正措置 \*

この遅延を回避するには、ホストを「\Windows\system32\drivers\etc\hosts」ファイルに追加します。

# <span id="page-6-1"></span>ボリュームシャドウコピーサービスのエラー:内部の不整合が 検出されました

• \* メッセージ \*

Volume Shadow Copy Service Error:シャドウ・コピー・サービス・ライタとの連絡を試みたときに'内部 の不一致が検出されましたイベント・サービスとボリューム・シャドウ・コピー・サービスが正常に動作 していることを確認してください

• \* 概要 \*

Windows Server 2003を使用している仮想マシンのバックアップを実行すると、再試行エラーが原因で、 繰り返し失敗します。

• \* 是正措置 \*

仮想マシン内のWindowsアプリケーションイベントログでVSSエラーを確認します。

• 関連情報 \*

["Microsoft](http://support.microsoft.com/kb/940184)[のサポート](http://support.microsoft.com/kb/940184)[記事](http://support.microsoft.com/kb/940184)[940184](http://support.microsoft.com/kb/940184)[:「](http://support.microsoft.com/kb/940184)[Error message when you run the "vssadmin list writers" command on a](http://support.microsoft.com/kb/940184) [Windows Server 2003-based computer](http://support.microsoft.com/kb/940184)[:](http://support.microsoft.com/kb/940184) ["Error](http://support.microsoft.com/kb/940184): [0x8000FFFF"](http://support.microsoft.com/kb/940184)[」](http://support.microsoft.com/kb/940184)["](http://support.microsoft.com/kb/940184)

# <span id="page-6-2"></span>**Web**サービスクライアントチャネルがマシン**smhv51\_81clus**上 の**ConfigurationManagementService**インスタンスに接続でき ませんでした

• \* メッセージ \*

Webサービスクライアントチャネルがマシンsmhv51\_81clus.'のConfigurationManagementServiceインス タンスに接続できませんでした

NET.TCP://smhv51\_81clus/SnapManager/HyperV/ConfigMgmtService/V\_10でメッセージを受信できるエ ンドポイントがありませんでした。これは、アドレスまたはSOAPアクションが正しくないことが原因で 発生することがよくあります。詳細については、InnerExceptionを参照してください

• \* 概要 \*

設定情報をエクスポートすると、管理対象ホストのローカルWebサービスポート設定がエクスポートされ た設定ファイルに保存されます。あとで別のWebサービスポートを使用してSnapManager for Hyper-Vを 再インストールし、以前の設定情報をインポートする必要がある場合は、接続の問題が発生します。

• \* 是正措置 \*

この問題 を回避するには、Hyper-V用にSnapManager を再インストールするときに、エクスポートされ た構成ファイルと同じWebサービスポート設定を使用します

# <span id="page-7-0"></span>サイレントインストールで使用される**MSI**カスタムプロパティ

• \* 問題 \*

Windows Server 2008またはWindowsインストーラバージョン4.5を搭載したVistaを実行しているシステ ムでは、Hyper-Vインストール用のSnapManager の組み込みプロパティが認識されません。

• \* 是正措置 \*

インストール時に'MSIRESTARTMANAGERCONTROL = Disableコマンド・スイッチ・パラメータを使用 します

• 関連情報 \*

["Microsoft Developer Network](http://msdn.microsoft.com/library/)[\(](http://msdn.microsoft.com/library/)[MSDN](http://msdn.microsoft.com/library/)[\)ライブラリ](http://msdn.microsoft.com/library/)["](http://msdn.microsoft.com/library/)

### <span id="page-7-1"></span>ホストまたはストレージシステムに**SnapManager for Hyper-V** のライセンスがありません

• \* メッセージ \*

SnapManager for Hyper-Vはホスト上またはストレージ・システム上でライセンスされていませんバック アップは中止されます

• \* 概要 \*

このメッセージは、システムのライセンスがない場合、または列挙、仮想マシンのキャッシュ、またはマ スターブートレコード(MBR)ディスクの使用に問題がある場合に表示されます。

- \* 是正措置 \*
	- a. システムのライセンスが設定されていることを確認します。
	- b. SnapManager for Hyper-VでサポートされていないMBRディスクをGUID Partition Table(GPT;GUID パーティションテーブル)ディスクに移行します。
	- c. Hyper-VのSnapManager を再起動しますこれで問題 が解決されない場合は、列挙の問題が発生する可 能性が高いため、テクニカルサポートにお問い合わせください。

# <span id="page-8-0"></span>フェイルオーバー後にバックアップを削除する

• \* メッセージ \*

'指定されたバックアップは'データセット内の一部のオブジェクトに対して存在しません

• \* 概要 \*

セカンダリサイト(サイトB)へのフェイルオーバー後、プライマリサイト(サイトA)に作成されたバッ クアップを削除できない場合があります。ディザスタリカバリサイト(サイトB)にある場合、プライマ リサイト(サイトA)で作成したバックアップを削除しようとすると、ディザスタリカバリサイト(サイ トB)ではなくプライマリ(サイトA)からバックアップが削除されます。

• \* 是正措置 \*

ディザスタリカバリ処理の実行後は、現在のサイトで実行していたバックアップだけを削除してくださ い。

### <span id="page-8-1"></span>バックアップが失敗すると、ストレージパフォーマンスが低下 します

• \* 問題 \*

バックアップジョブが失敗すると、ストレージパフォーマンスが低下する可能性があります。

• \* 原因 \*

バックアップ中にMicrosoft Hyper-V VSSコンポーネントで例外が発生した場合、クラスタ共有ボリューム (CSV)がリダイレクトされたI/Oモードのままになり、Windowsフェイルオーバークラスタ内でI/Oオー バーヘッドが発生して潜在的なボトルネックが発生する可能性があります。これにより、VMがリダイレ クトされたI/OモードのCSVに常駐し、全体的なパフォーマンスが低下する可能性があります。

• \* 是正措置 \*

この問題 のサポートについては、マイクロソフトサポートにお問い合わせください。

### <span id="page-8-2"></span>**SnapInfo**の**Snapshot**コピーが削除されました

• \* 問題 \*

SnapManager for Hyper-Vでは、SnapInfo Snapshotコピーの保持や削除は行われません。

• \* 原因 \*

データセットのバックアップが作成されると、SnapManager for Hyper-VはSnapInfo LUNのSnapshotコピ ーを作成します。SnapInfo Snapshotコピーは、バックアップが削除されても削除されません。デフォル トでは、SnapManager for Hyper-Vは30個のSnapInfo LUN Snapshotコピーを保持し、最新のコピーが30 個のコピーしきい値を超えるたびに、最も古いコピーから最も新しいコピーに置き換えます。

• \* 是正措置 \*

Hyper-Vホストごとに保持するSnapInfo Snapshotコピーの数は、次のいずれかのレジストリキーを使用し て設定できます。

スタンドアロンHyper-Vホストの場合:キー:

HKLM\SOFTWARE\NetApp\SnapManagerのHyper-V\Server\<hostname> DWORD値 : snapinfo\_snaps\_count (保持するSnapInfo Snapshotコピーの数

クラスタHyper-Vホストの場合(クラスタ内の各ノードで設定):key:

HKLM\Cluster\SOFTWARE\NetApp\SnapManagerのHyper-V\Server\<clustername> DWORD値 :snapinfo\_snaps\_count(保持するSnapInfo Snapshotコピーの数

# <span id="page-9-0"></span>アンチウイルス解決策 によるメモリ消費量が多い

• \* 問題 \*

ファイルレベルのアンチウイルスソリューションは、メモリリークが発生しているように見える原因 のメ モリ消費量が高くなることがあります。

• \* 原因 \*

状況によっては、SnapManager for Hyper-VがVM構成ファイルをスキャンするように誤って設定したウィ ルス対策解決策 が原因で、大量のメモリが徐々に消費されることがあります。アンチウイルス解決策 がVM構成ファイルをスキャンすると、\_ModificationEventイベントが表示され、変更内容が示されます。 この通知を受け取ったSnapManager for Hyper-Vは、SnapDrive for Windowsを搭載したStorage and VMの 一覧をトリガーします。SnapDrive for Windowsで処理ができず、SnapManager for Hyper-Vでキューに登 録されてしまうケースもあります。

• \* 是正措置 \*

SnapManager for Hyper-V VMファイルをウィルス対策解決策 でスキャン対象から除外します。

# <span id="page-9-1"></span>バックアップごとに**2**つの**Snapshot**コピーを作成するときのス ペース消費

• \* 問題 \*

Hyper-Vオブジェクトを含むバックアップごとに2つのSnapshotコピーが作成されるため、スペース消費 の問題になる可能性があります。

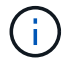

環境 アプリケーションと整合性のあるバックアップだけを作成します。

#### • \* 原因 \*

Microsoft Hyper-V VSSライター:アプリケーションがVHDに格納された状態で、VM内にVMとアプリケー ションと整合性のあるバックアップコピーの両方が作成されます。ソフトウェアと整合性のあるバックア ップコピーとVMと整合性のあるバックアップコピーを作成するために、VSSでは標準の自動リカバリプ ロセスを使用して、ソフトウェアSnapshotコピーと整合性のある状態にVMを設定します。Hyper-V VSS ライターは、バックアップ内の各VMと通信し、ソフトウェアと整合性のあるSnapshotコピーを作成しま

Snapshotコピーが作成されると、親パーティションは、これらのVMが格納されているディスク(LUN) 全体のVSS Snapshotコピーを作成します。親パーティションのSnapshotコピーが作成されたら、VSSで は、以前に作成した親パーティションをマウントし、各VMをソフトウェアと整合性のある状態にロール バックして、ソフトウェアSnapshotコピーの作成後にVMに対して行われた変更を取り消す必要がありま す。VHDに対するこれらの変更は永続的に行う必要があります。これらのSnapshotコピーはデフォルトで 読み取り専用であるため、新しいSnapshotコピーを作成してVHDの更新されたコピーを保持する必要があ ります。このため、ボリュームの2つ目のSnapshotコピーが作成されます。このSnapshotコピーにはサフ ィックス\* backup \*が付加されたラベルが付けられます。は、リストア処理で使用するバックアップコピ ーです。

• \* 是正措置 \*

2つのSnapshotコピーがペアとみなされます。バックアップの保持期間が終了すると、両方のSnapshotコ ピーが削除されます。最初のSnapshotコピーはリストア処理に必要なため、手動で削除しないでくださ い。

Microsoft VSSでは、Cluster Shared Volume(CSV;クラスタ共有ボリューム)を所有するホスト上のVM のみのバックアップがサポートされているため、CSVの所有権はノード間で移動し、クラスタ内の各ホス ト上にVMのバックアップを作成します。

CSVをバックアップすると、SnapManager for Hyper-Vは、そのCSVからVMを実行するクラスタ内のホス トごとに2つのSnapshotコピーを作成します。つまり、15台のVMを1つのCSVにバックアップし、それら のVMを3台のHyper-Vサーバに均等に分割した場合、バックアップ1つにつきSnapshotコピーが6つ作成さ れます。

# <span id="page-10-0"></span>**SnapDrive SDDiscoveryFileSystemListInfo**応答は、バックア ップ中に**NULL**になります

• \* 問題 \*

「SnapDrive SDDiscoveryFileSystemListInfo」応答は、「」のバックアップ中にNULLです。

• \* 原因 \*

このメッセージは、バックアップ先のSnapInfoの場所を使用できない場合に表示されます。

• \* 是正措置 \*

SnapInfoの場所が存在し、使用可能であることを確認します。変更された場合は、コンフィギュレーショ ンマネージャを再実行して新しい場所を指定します。バックアップを再試行します。

• 関連情報 \*

[SnapInfo LUN](https://docs.netapp.com/ja-jp/snapmanager-hyper-v/task-set-up-a-snapinfo-lun.html)[をセットアップします](https://docs.netapp.com/ja-jp/snapmanager-hyper-v/task-set-up-a-snapinfo-lun.html)

# <span id="page-11-0"></span>エラー:**VSS**リクエスタ**-**バックアップコンポーネントが失敗し ました

#### • \* メッセージ \*

SnapManager for Hyper-VレポートとWindowsイベントログに次のエラーメッセージが表示されま す。「Error:VSS Requestor - Backup Components failed.バックアップまたはリストアに関連するライタ ーMicrosoft Hyper-V VSSライターで、リトラクタブルエラーが発生しました。ライタがエラーコー ド0x800423f3を返しました。ライターの状態はXXXです。詳細については、Windowsイベントビューア のHyper-V - VMMSイベントログを参照してください

• \* 概要 \*

アプリケーションと整合性のあるバックアップが失敗するVSS retryエラーが表示された場 合、SnapManager for Hyper-Vは、試行の間隔を1分にして、バックアップを3回再試行します。

#### • \* 是正措置 \*

次のレジストリキーを使用して、再試行回数(再試行回数)および再試行間隔(再試行間隔)を設定でき ます。

`Key:HKLM\System\CurrentControlSet\Services\OnCommandHyperV\Parameters DWORD値(秒数 ):VSS\_retry\_sleep (再試行間隔) DWORD値:VSS\_retry (再試行回数

これらはHyper-Vホストレベルの設定であり、各仮想マシンのHyper-Vホストでキーと値を設定する必要が あります。仮想マシンがクラスタ化されている場合は、クラスタ内の各ノードでキーを設定する必要があ ります。

これらのレジストリキーを変更したり追加したりした場合は、Hyper-V用SnapManager を再起動する必要 があります。

# <span id="page-11-1"></span>**VSS**リクエスタ**-**バックアップコンポーネントに失敗しました。 想定されたディスクがシステムに到着しませんでした

• \* 原因 \*

このメッセージは、SnapManager for Hyper-Vを使用してデータセットをバックアップしたとき に、Hyper-VホストのWindowsアプリケーションイベントログに次のエラーが表示された場合に表示され ます。

```
A Shadow Copy LUN was not detected in the system and did not
arrive.
       LUN ID guid
       Version 0x0000000000000001
       Device Type 0x0000000000000000
       Device TypeModifier 0x0000000000000000
       Command Queueing 0x0000000000000001
       Bus Type 0x0000000000000006
       Vendor Id vendor
       Product Id LUN
       Product Revision number
       Serial Number serial_number
       Storage Identifiers
       Version 0
       Identifier Count 0
      Operation:
         Exposing Disks
         Locating shadow-copy LUNs
         PostSnapshot Event
         Executing Asynchronous Operation
      Context:
         Execution Context: Provider
         Provider Name: Data ONTAP VSS Hardware Provider
         Provider Version: 6. 1. 0. 4289
         Provider ID: {ddd3d232-a96f-4ac5-8f7b-250fd91fd102}
     Current State: DoSnapshotSet
```
• \* 是正措置 \*

データセットのバックアップを再試行します。

<span id="page-12-0"></span>**VSS**リクエスタ**-**ライターの一部エラーによりコンポーネントを バックアップできませんでした

• \* メッセージ \*

Error: Vss Requestor - Backup Components failed with partial writer error. Writer Microsoft Hyper-V VSS Writer involved in backup or restore operation reported partial failure. Writer returned failure code 0x80042336. Writer state is 5. Application specific error information: Application error code: 0x1 Application error message: - Failed component information: Failed component: VM GUID XXX Writer error code: 0x800423f3 Application error code: 0x8004230f Application error message: Failed to revert to VSS snapshot on the virtual hard disk 'volume\_guid' of the virtual machine 'vm\_name'. (Virtual machine ID XXX)

Hyper-VホストのWindowsアプリケーションイベントログに、次のエラーが表示されます。

```
Volume Shadow Copy Service error: Unexpected error calling routine
GetOverlappedResult. hr = 0x80070057, The parameter is incorrect.
Operation:
     Revert a Shadow Copy
Context:
     Execution Context: System Provider
Volume Shadow Copy Service error: Error calling a routine on a Shadow
Copy Provider
{b5946137-7b9f-4925-af80-51abd60b20d5}. Routine details
RevertToSnapshot
[hr = 0x80042302, A Volume Shadow Copy Service component encountered
an unexpected
error.
Check the Application event log for more information.].
Operation:
     Revert a Shadow Copy
Context:
     Execution Context: Coordinator
```
• \* 概要 \*

このメッセージは、アプリケーションと整合性のあるデータセットのバックアップを実行した場合に表示 されます。このエラーが発生すると、データセット内の一部の仮想マシンのバックアップが失敗します。

• \* 是正措置 \*

- データセットのバックアップを再試行します。
- 再試行に失敗した場合は、バックアップが失敗したすべてのVMが1つのデータセットに配置され、他 のすべてのVMが別のデータセットに配置されるように、データセットを2つに分割します。次に、バ ックアップを再度実行します。

### <span id="page-14-0"></span>**VSS**は、**NAS**バックアップ中に**Microsoft iSCSI Target VSS Hardware Provider**に対するエラーを返します

• \* 問題 \*

NASバックアップの実行中に、次のエラーが発生することがあります。

VSSリクエスタ-バックアップ・コンポーネントに失敗しましたSnapshotセットにボリューム[例]を追加で きませんでした。シャドウ・コピー・プロバイダは'指定されたオペレーションを処理しようとしたとき に'予期しないエラーが発生しました

「ボリュームシャドウコピーサービスエラー: CLSIDを持つシャドウコピープロバイダCOMクラスの作成 中にエラーが発生しました[例]。アクセスは拒否されました

• \* 原因 \*

これらのエラーは、NASアプリケーションと整合性のあるバックアップ中に発生します。NASバックアッ プは失敗しませんが、VSSはMicrosoft iSCSIターゲットVSSハードウェアプロバイダに関連するいくつか のエラーをログに記録します。

• \* 是正措置 \*

バックアップは失敗していません。このエラーは無視してかまいません。

### <span id="page-14-1"></span>**VSS**リクエスタ**-**バックアップコンポーネントに失敗しまし た。**Snapshot**セットの保持の呼び出しに失敗しました。

• \* エラー \*

VSSリクエスタ-バックアップ・コンポーネントに失敗しましたSnapshotセットの保持の呼び出しに失敗 しました。理由インデックスとカウントは'文字列内の位置を参照する必要があります

• \* 概要 \*

バックアップジョブ内のVMが同じ名前のStorage Virtual MachineとCIFSサーバにある場合に表示されま す。

• \* 是正措置 \*

このリリースでは利用できません。

- 失敗の例
	- a. 「test1」などの名前で、Storage Virtual MachineとCIFSサーバを作成します。
	- b. 両方のIPアドレスを持つDNにtest1名を追加します。
	- c. Windows Server 2012ホストに、Hyper-VのSnapManager をインストールし、test1からのCIFS共有を 使用してVMをいくつか作成します。
	- d. 対象のVMを含むバックアップコピーを作成します。
	- e. バックアップ・ジョブは「Backup Components failed」というエラーで失敗することに注意してくだ さい。Snapshotセットの保持の呼び出しに失敗しました。理由インデックスとカウントは'文字列内の 位置を参照する必要があります

### <span id="page-15-0"></span>**Hyper-V**の**SnapManager** では**MBR LUN**はサポートされません

• \* 問題 \*

SnapManager for Hyper-Vは、共有ボリュームまたはクラスタ共有ボリュームで実行されている仮想マシ ンのMBR LUNはサポートしません。

• \* 原因 \*

Microsoft API問題 で、クラスタの共有ボリュームのディスク所有権が変わった場合に別のボリュー ムGUIDが返されます。ボリュームGUIDが、クラスタディスクリソースプロパティのGUIDと同じではあ りません。また、この問題 は、Microsoftフェイルオーバークラスタリングを使用して高可用性を実現した 環境 仮想マシンです。

• \* 是正措置 \*

Microsoft Knowledge Baseを参照してください。

### <span id="page-15-1"></span>**Hyper-V Manager**から仮想マシンを削除すると、バックアップ が失敗する

• \* 問題 \*

Hyper-V ManagerからHyper-V仮想マシン(VM)を削除したあとに、VMに関連付けられているデータセ ットを更新しないとバックアップ処理が失敗します。

• \* 原因 \*

この問題 は、Hyper-V ManagerからHyper-V VMを削除し、データセットを変更せずにバックアップを試 みると発生します。また、VMを再作成した場合は、データセットを変更する必要がありま す。SnapManager for Hyper-Vは、VM ID(GUID)に基づいてデータセットを作成します。新しいGUID を作成するVMを削除、削除、または再作成すると、バックアップが失敗する。これにより、バックアッ ププロセス全体の失敗はトリガーされませんが、VMが削除され、同じ名前で再作成された場合、Hyper-V に関してSnapManager では自動的に保護されません

• \* 是正措置 \*

VMをVMのデータセットリストから削除し、再作成したVMをデータセットに追加します。

• 関連情報 \*

[データセットを設定する](https://docs.netapp.com/ja-jp/snapmanager-hyper-v/concept-configure-datasets.html)

[データセットを](https://docs.netapp.com/ja-jp/snapmanager-hyper-v/task-modify-a-dataset.html)[変更](https://docs.netapp.com/ja-jp/snapmanager-hyper-v/task-modify-a-dataset.html)[する](https://docs.netapp.com/ja-jp/snapmanager-hyper-v/task-modify-a-dataset.html)

# <span id="page-16-0"></span>一部のタイプのバックアップが失敗しても、パーシャル・バッ クアップに失敗することはありません

• \* 問題 \*

データセット内の1つの仮想マシンでエラーが発生した場合、SnapManager for Hyper-Vはデータセットの バックアップを正常に完了できず、シナリオによっては部分的な障害が生成されません。このような状況 では、データセットのバックアップ全体が失敗します。

• \* 例 \*

1つのストレージシステムボリュームが255個のSnapshotコピー制限を超えると、SnapManager for Hyper-Vはデータセット内の仮想マシンのサブセットに問題が関連付けられていても、部分的な障害を生 成します。

• \* 是正措置 \*

バックアップ処理を正常に完了するには、問題 がインストールされた仮想マシンを修正する必要がありま す。それができない場合は、仮想マシンを一時的にデータセットから移動したり、問題のないことがわか っている仮想マシンのみを含むデータセットを作成したりできます。

# <span id="page-16-1"></span>ストレージシステムボリューム名の変更後にリストアに失敗し ました

• \* メッセージ \*

VMのリストアに必要なストレージ・システムのスナップショットの一部が欠落しているか'一貫性があり ません

• \* 概要 \*

ストレージシステムボリュームの名前を変更した場合、名前を変更する前に作成されたバックアップから 仮想マシン(VM)をリストアできなくなります。

• 是正処置

ストレージシステムボリュームの名前を変更し、ボリューム名を変更する前に作成されたバックアップか らVMをリストアする必要がある場合は、次の手順を実行します。

- MMCからVMをリストアする際には、リストア・ウィザードの[リストア・オプション]ページで[ スナップショット検証を有効にする]オプションがオフになっていることを確認してください。
- PowerShellを使用してVMをリストアする際には、-「DisableVerifySnapshot」パラメータを指定して ください。

# <span id="page-17-0"></span>フェイルバック後にバックアップからリストアする

#### • \* 問題 \*

フェイルオーバーとフェイルバックを実行すると、フェイルオーバーの前に同じプライマリサイトに作成 されたバックアップからプライマリサイトのVMをリストアできない場合があります。

• \* 原因 \*

Snapshotコピーの検証では、ボリュームGUIDが使用されます。GUIDはディザスタリカバリ後に変更され ます。

• 是正処置

PowerShellまたはリストアウィザードを使用して、Snapshotの検証オプションを無効にできます。

- リストア・ウィザードの[リストア・オプション]ページで、[スナップショット検証を有効にする]オプ ションのチェックを外します。
- PowerShellを使用して-'DisableVerifySnapshot'パラメータが指定されていることを確認します
- 関連情報 \*

[バックアップコピーから仮想マシンをリストアする](https://docs.netapp.com/ja-jp/snapmanager-hyper-v/task-restore-a-virtual-machine-from-a-backup-copy.html)

# <span id="page-17-1"></span>データセットを新しいノードに更新中は、**Web Service Client** チャネルに接続できません

• \* 問題 \*

Webサービスクライアントが明示的に起動されていないと、Hyper-VのSnapManager に接続できません

• \* 原因 \*

SnapManager for Hyper-VによるWebサービスクライアントチャネルの自動起動の問題が解決されまし た。データセットを新しいノードに更新中にWebサービスクライアントチャネルに接続できない場合は、 次のいずれかの理由が考えられます。

- Webサービスが開始されていません。
- SnapManager for Hyper-Vがインストールされていません。
- Web Servicesホストが停止しています。
- \* 是正措置 \*

この動作を修正するには、次の作業を行っていることを確認してください。

- Web Servicesを起動します。
- SnapManager for Hyper-Vをインストールします
- Web Servicesホストを再起動します。

### <span id="page-18-0"></span>**Windows**フェイルオーバークラスタ内の新しいノードには、デ ータセットが自動的にレプリケートされません

• \* 問題 \*

Windowsフェイルオーバークラスタに新しいノードを追加しても、データセットは新しいノードに自動的 に転送されません。

• \* 原因 \*

Windowsフェイルオーバークラスタに新しいノードを追加しても、SnapManager for Hyper-Vでは、クラ スタ内の新しいノードに既存のデータセットが自動的にレプリケートされません。

• \* 是正措置 \*

データセットの変更ウィザードを実行し、[基本詳細]ページで[スケジュールポリシーをすべてのデー タセットメンバーノードに更新]をクリックします。

このウィザードは、仮想マシンがあるデータセットごとに実行する必要があります。

• 関連情報 \*

[データセットを](https://docs.netapp.com/ja-jp/snapmanager-hyper-v/task-modify-a-dataset.html)[変更](https://docs.netapp.com/ja-jp/snapmanager-hyper-v/task-modify-a-dataset.html)[する](https://docs.netapp.com/ja-jp/snapmanager-hyper-v/task-modify-a-dataset.html)

### <span id="page-18-1"></span>エラー**1935**。アセンブリ構成部品のインストール中にエラーが 発生しました

• \* メッセージ \*

'Error 1935 (エラー1935) アセンブリコンポーネントのインストール中にエラーが発生しました\ {2A030FEB-29B5-314B5-ED38673CC885}。HRESULT:0x80070BC9.`

• \* 概要 \*

このメッセージは、Microsoft修正プログラムのインストールまたはアンインストール後にHyper-Vシステ ムが再起動されないことが原因で、SnapManager for Hyper-Vのインストーラが失敗した場合に表示され ます。

• \* 是正措置 \*

コンピュータを再起動し、SnapManager for Hyper-Vインストーラを再度実行します。

### <span id="page-18-2"></span>同じストレージシステムの**CSV**が**15**個を超えると、バックアッ プジョブが失敗する可能性があります

• \* 問題 \*

同じストレージシステムの15を超えるクラスタ共有ボリューム(CSV)を含むSnapManager for Hyper-V のバックアップジョブが、次のエラーで失敗します。

Failed to rename the Snapshot copy of the LUN to the new Snapshot copy name. Error code: The attempt to get the named attribute for the LUN on the storage system failed. Error code: 13057. Error description: An error occurred in the reception and processing of the API reply from the appliance.

• \* 原因 \*

これは、Data ONTAP がシステムリソースの保持を防止するための制限事項です。15個のLUNの制限が適 用されるのは、すべてのLUNが同じストレージシステムに属している場合のみです。バックアップデータ セットを作成して、1つのストレージシステムから関連する問題 が15個以下になるようにしても、こ のCSVは作成されません。

• \* 是正措置 \*

同じストレージシステムから15個を超えるLUNを含むバックアップを作成する場合は、このエラーを回避 するために複数のデータセットを作成します。

## <span id="page-19-0"></span>指定した**VM**が存在しないか、オンラインでバックアップできま せん

• \* メッセージ \*

'指定されたVMが存在しないか'オンラインでバックアップできません

• \* 概要 \*

このメッセージが表示されるのは、VMのパススルーディスクのサイズが300MB未満の場合に、アプリケ ーションと整合性のあるバックアップが失敗したときです。エラーログは次の例のようになります。

```
Log Name: Application
Source: SnapMgrServiceHost
Date: 11/12/2012 12:24:28 PM
Event ID: 106
Task Category: Backup Event
Level: Error
Keywords: Classic
User: N/AComputer: defiant16.wak-qa.com
Description:
SnapManager for Hyper-V backup failed to complete
Backup Failed for the following VM(s) since it cannot be backedup online
or No VM to be found for backup
               VM Name: demovm-0
```
障害を示す他のアプリケーションまたはシステムエラーメッセージはありません。

• \* 是正措置 \*

パススルーディスクのサイズは300 MBを超えるように変更するか、Allow Saved state VM backupオプシ ョンを有効にしてバックアップを実行できます。

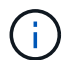

この対処方法は、SAN環境とNAS環境の両方に該当します。

• \* メッセージ \*

'指定されたVMが存在しないか'オンラインでバックアップできません

• \* 概要 \*

このメッセージが表示される2つ目の理由は、Hyper-V VMに対して対象となるSnapshotオプションが有効 になっているために、Windowsがこのシステムのオンラインバックアップを実行できないことです。スコ ープ付きスナップショットは、主にWindowsの重要な更新プログラムで使用されます。

• \* 是正措置 \*

スコープ・スナップショット・オプションを無効にするには'0のDWORD ScopeSnapshot'パラメータを作 成します

HKEY\_LOCAL\_MACHINE\SOFTWARE\Microsoft\WindowsNT\CurrentVersion\SystemRestore\`

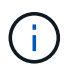

この対処方法は、SAN環境とNAS環境の両方に該当します。

# <span id="page-21-0"></span>必要な修正プログラムの**KB2263829**は、一部のプラットフォー ムにインストールできません

#### • \* 問題 \*

SnapManager for Hyper-Vのインストール中に、Windows Server 2008 R2 SP1でホットフィックス のKB2263829をインストールしようとすると失敗する場合があります。インストーラは、このサーバーに はホットフィックスは適用できないと述べています。

• \* 原因 \*

使用しているプラットフォームではホットフィックスがサポートされていません。

• \* 是正措置 \*

Microsoftでサポートケースをオープンし、Microsoftで問題 を解決します。

# <span id="page-21-1"></span>「シャドウコピーの作成はすでに実行中です」というエラーが 表示されてバックアップに失敗しました。

• \* メッセージ \*

```
SnapManager for Hyper-V backup failed to complete
Backup of the Dataset Name: example
Backup id: c1bb4b28-c76c-4001-85fd-ffdfdb5737c9 failed to execute
Error: Vss Requestor - Backup Components failed. Failed to add volume
\\CIFS_USER_SER\USER_SHARE2\ to snapshot set. Another shadow copy
creation is already in progress. Wait a few moments and try again.
```
• \* 概要 \*

前回のバックアップは中止されず、アクティブなままなので、この問題 は発生します。次のコマンドを使 用して、表示されたエントリを確認します。cifs share show-shadowcopy

• \* 是正措置 \*

前のバックアップジョブを中止して、もう一度実行してください。

Copyright © 2023 NetApp, Inc. All Rights Reserved. Printed in the U.S.このドキュメントは著作権によって保 護されています。著作権所有者の書面による事前承諾がある場合を除き、画像媒体、電子媒体、および写真複 写、記録媒体、テープ媒体、電子検索システムへの組み込みを含む機械媒体など、いかなる形式および方法に よる複製も禁止します。

ネットアップの著作物から派生したソフトウェアは、次に示す使用許諾条項および免責条項の対象となりま す。

このソフトウェアは、ネットアップによって「現状のまま」提供されています。ネットアップは明示的な保 証、または商品性および特定目的に対する適合性の暗示的保証を含み、かつこれに限定されないいかなる暗示 的な保証も行いません。ネットアップは、代替品または代替サービスの調達、使用不能、データ損失、利益損 失、業務中断を含み、かつこれに限定されない、このソフトウェアの使用により生じたすべての直接的損害、 間接的損害、偶発的損害、特別損害、懲罰的損害、必然的損害の発生に対して、損失の発生の可能性が通知さ れていたとしても、その発生理由、根拠とする責任論、契約の有無、厳格責任、不法行為(過失またはそうで ない場合を含む)にかかわらず、一切の責任を負いません。

ネットアップは、ここに記載されているすべての製品に対する変更を随時、予告なく行う権利を保有します。 ネットアップによる明示的な書面による合意がある場合を除き、ここに記載されている製品の使用により生じ る責任および義務に対して、ネットアップは責任を負いません。この製品の使用または購入は、ネットアップ の特許権、商標権、または他の知的所有権に基づくライセンスの供与とはみなされません。

このマニュアルに記載されている製品は、1つ以上の米国特許、その他の国の特許、および出願中の特許によ って保護されている場合があります。

権利の制限について:政府による使用、複製、開示は、DFARS 252.227-7013(2014年2月)およびFAR 5252.227-19(2007年12月)のRights in Technical Data -Noncommercial Items(技術データ - 非商用品目に関 する諸権利)条項の(b)(3)項、に規定された制限が適用されます。

本書に含まれるデータは商用製品および / または商用サービス(FAR 2.101の定義に基づく)に関係し、デー タの所有権はNetApp, Inc.にあります。本契約に基づき提供されるすべてのネットアップの技術データおよび コンピュータ ソフトウェアは、商用目的であり、私費のみで開発されたものです。米国政府は本データに対 し、非独占的かつ移転およびサブライセンス不可で、全世界を対象とする取り消し不能の制限付き使用権を有 し、本データの提供の根拠となった米国政府契約に関連し、当該契約の裏付けとする場合にのみ本データを使 用できます。前述の場合を除き、NetApp, Inc.の書面による許可を事前に得ることなく、本データを使用、開 示、転載、改変するほか、上演または展示することはできません。国防総省にかかる米国政府のデータ使用権 については、DFARS 252.227-7015(b)項(2014年2月)で定められた権利のみが認められます。

#### 商標に関する情報

NetApp、NetAppのロゴ、<http://www.netapp.com/TM>に記載されているマークは、NetApp, Inc.の商標です。そ の他の会社名と製品名は、それを所有する各社の商標である場合があります。